*Web-Based Accounting System for Depreciation of Fixed Assets at PT Enteng Jodoh Cikarang*

**Hasmizal1,Arif Maulana Yusuf \* <sup>2</sup>, Yeny Rostiani3, Maya Sophian Tanuwijaya<sup>4</sup>**

*1,2,3,4Program Studi Komputerisasi Akuntansi, STMIK ROSMA, Karawang* E-Mail : \*2arif@rosma.ac.id,

### **Abstrak**

PT Enteng Jodoh Cikarang merupakan industri yang bergerak di bidang percetakan batik. Aktiva tetap seperti mesin sangat dibutuhkan untuk melakukan produksi cetak pada kain, seiring berjalannya waktu nilai aktiva tetap tersebut akan mengalami penyusutan, oleh karena itu diperlukan adanya suatu sistem untuk pencatatan dan perhitungan penyusutan aktiva tetap. Tujuan dari penelitian ini yaitu untuk memudahkan dalam mengetahui proses pencatatan aktiva tetap. Metode penelitian yang digunakan adalah *System Development Life Cycle* (*SDLC*) dengan model air terjun (*waterfall*) melakukan pendekatan sistematis dengan langkah-langkah dimulai dari analisis sistem, desain, pengkodean dan pengujian. Hasil observasi menunjukkan bahwa perhitungan penyusutan tidak sesuai dengan peraturan dan ketentuan yang berlaku, dan pencatatan aktiva tetap masih dicatat pada media kertas yaitu buku, hal tersebut dapat berpengaruh pada tingkat laba laporan keuangan karena dibutuhkan waktu untuk mencatat penyusutan aktiva. Oleh karena itu dibutuhkan adanya sistem komputerisasi pencatatan dan penyusutan aktiva tetap untuk melakukan pencatatan, perhitungan penyusutan aktiva tetap, dan dapat menghasilkan laporan perolehan dan pencatatan aktiva dengan cepat. Sistem ini akan dirancang dengan aplikasi berbasis web*.* Berkaitan dengan hal tersebut, berarti sistem penyusutan aktiva tetap menggunakan metode garis lurus berbasis web ini diharapkan dapat membantu pihak manajemen dalam pencatatan perolehan dan penyusutan aktiva tetap yang dimiliki perusahaan. **Kata Kunci**: Perolehan Aktiva, Penyusutan Aktiva*, Web, Php, MySQL*

#### *Abstract*

*PT Enteng Jodoh Cikarang is an industry engaged in batik printing. Fixed assets such as machines are needed to produce prints on fabrics, over time the value of these fixed assets will experience depreciation, therefore it is necessary to have a system for recording and calculating the depreciation of fixed assets. The purpose of this research is to make it easier to know the process of recording fixed assets. The research method used is the System Development Life Cycle (SDLC) with a waterfall model (waterfall) takes a systematic approach with steps starting from system analysis, design, coding and testing. The results of observations show that the calculation of depreciation is not in accordance with applicable rules and regulations, and recording of fixed assets is still recorded on paper media, namely books, this can affect the level of profit in financial statements because it takes time to record depreciation of assets. Therefore, it is necessary to have a computerized recording system and depreciation of fixed assets to record, calculate depreciation of fixed assets, and to be able to produce reports on the acquisition and recording of assets quickly. This system will be designed with a web-based application. Related to this, it means that the depreciation system of fixed assets using this web-based straight line method is expected to help management in recording acquisitions and depreciation of fixed assets owned by the company.*

*Keywords: Acquisition Of Assets, Depreciation Of Assets, Web, Php, MySQL*

### **PENDAHULUAN**

Kekayaan perusahaan guna untuk memperlancar kegiatan operasional dan bermanfaat lebih dari satu tahun dapat dikatakan sebagai aktiva tetap [1]. Masa penggunaan hal tersebut akan mengalami penurunan masa manfaat atau dikenal dengan istilah penyusutan[2]. PT Enteng Jodoh merupakan industri yang bergerak dibidang percetakan kain batik. Pencatatan aktiva tetap dan perhitungan penyusutannya pada PT Enteng Jodoh masih dicatat dengan menggunakan tangan ke dalam buku yang memungkinkan terjadinya kesalahan saat pencatatan maupun perhitungan.

Pencatatan dan perhitungan aktiva tetap sangat penting karena digunakan untuk operasional perusahaan yang setiap tahunnya mengalami penyusutan sehingga dapat mempengaruhi tingkat laba perusahaan pada laporan keuangan, pencatatan dan perhitungan harus dilakukan dengan menggunakan sistem yang terkomputerisasi agar mengurangi terjadinya kesalahan saat pencatatan dan perhitungan[3].

Berdasarkan permasalahan tersebut, penulis tertarik membuat rancangan program untuk pencatatan dan perhitungan aktiva tetap menggunakan metode garis lurus pada PT Enteng Jodoh berbasis web.

### **KAJIAN LITERATUR**

Aset adalah sumber daya yang dikendalikan oleh entitas sebagai akibat dari peristiwa masa lalu dan manfaat ekonomi masa depan yang diharapkan diperoleh entitas di masa depan [4]. Karakter utama dari aktiva adalah memiliki kapasitas untuk memberikan manfaat bagi perusahaan di masa yang akan datang[5].

# Sistem

Sistem adalah serangkaian bagian yang saling terkait yang bekerja sama untuk mencapai tujuan tertentu dan terdiri dari subsistem yang lebih kecil yang juga saling bergantung dan bekerja sama untuk mencapai tujuan [6].

# Akuntansi

Akuntansi adalah seni mengumpulkan, mengidentifikasi, mengklasifikasikan, dan mencatat transaksi dan peristiwa keuangan untuk menghasilkan informasi, khususnya laporan keuangan, yang dapat digunakan oleh pihak yang berkepentingan [7]. Penyusutan

Penyusutan adalah proses yang sistematis dan rasional untuk mengalokasikan biaya atau harga perolehan suatu aset tetap selama taksiran masa manfaat dan biaya selama periode di mana aset tersebut akan mendapat manfaat dari aset tetap tersebut [2]. Aktiva Tetap

Aktiva tetap adalah aset bisnis dengan bentuk fisik, yang diperoleh untuk digunakan dalam kegiatan bisnis perusahaan, tidak untuk dijual dan untuk memberikan manfaat ekonomi jangka panjang, dan disusutkan [5].

### Website

Web adalah aplikasi yang berisi dokumen multimedia (teks, gambar, audio, animasi, video) yang menggunakan protokol HTTP (hypertext transfer protocol) dan untuk mengaksesnya menggunakan perangkat lunak yang disebut browser [8].

### **METODOLOGI PENELITIAN**

Metode penelitian yang akan digunakan dalam penelitian ini adalah SDLC (System Development Life Cycle) dengan model waterfall yang biasa dikenal dengan model siklus

hidup linier sekuensial atau klasik [9]. Model ini mengambil pendekatan sistematis dan berurutan dari analisis kebutuhan sistem, desain, pengkodean dan pengujian [10].

Berikut adalah gambar model *waterfall* dengan fase langkah-langkahnya sebagai berikut.

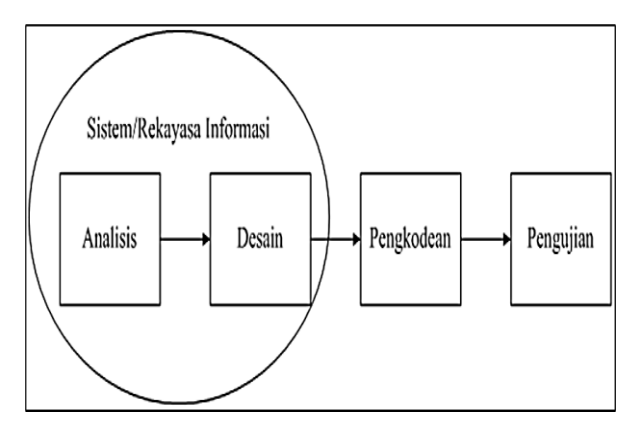

**Gambar 1.** *Ilustrasi SDLC Model Waterfall* Sumber : Rosa dan M. Shalahuddin[11]

1. Analisis

Pada tahap ini, kegiatan yang dilakukan adalah analisis kebutuhan sistem yang sedang berjalan untuk menentukan kebutuhan perangkat lunak sehingga dapat dipahami jenis perangkat lunak yang dibutuhkan pengguna [12]. Penelitian yang dilakukan oleh penulis meliputi sebagai berikut.

a. Observasi

Pengumpulan data dilakukan dengan mengamati proses atau objek langsung dari pihakpihak yang terlibat dalam perolehan dan pencatatan aset tetap sehingga penulis dapat memahami sistem operasi pada PT Enteng Jodoh.

b. Wawancara/*Interview*

Teknik pengumpulan data yang menggunakan komunikasi tanya jawab untuk mengumpulkan informasi secara langsung kepada suatu pihak [8]. Proses pengumpulan data, keterangan, dan bahan-bahan yang diperlukan sebagai pembahasan dalam penelitian, penulis mencari data melalui wawancara kepada pihak terkait di PT Enteng Jodoh.

c. Studi Pustaka/*Library Research*

Teknik pengumpulan data di perpustakaan dengan mengumpulkan atau menggunakan sumber-sumber tertulis yang bersumber pada buku-buku dan dokumen-dokumen yang berkaitan dengan masalah yang diteliti sebagai landasan teori[8].

2. Desain

Langkah ini merupakan langkah yang menerjemahkan kebutuhan perangkat lunak dari langkah analisis kebutuhan ke representasi desain sehingga dapat diimplementasikan dalam suatu program pada tahap selanjutnya [13]. Metode perancangan yang digunakan penelitian ini adalah perancangan *flow document, DFD* (*data flow diagram),* kamus data, *ERD* (*Entity Relationship Diagram*), dan pembuatan bagan yang terstruktur dengan rancangan masukan dan keluaran pada sistem yang sedang berjalan[14].

3. Pembuatan Kode Program

Tahap ini desain harus ditranslasikan ke dalam program perangkat lunak[15]. Hasil dari tahap ini adalah program komputer sesuai dengan desain yang telah dibuat pada tahap desain, penulis akan merancang program dengan bahasa pemrograman *web*.

4. Pengujian

Tahap ini adalah tahap proses pengujian pada perangkat lunak yang telah dibuat secara lojik dan fungsional, dengan menggunakan metode pengujian *Black Box Testing* guna untuk menguji tingkat keberhasilan sistem yang telah dibangun dan meminimalisir terjadinya kesalahan dari sistem yang dibangun[16].

### **HASIL DAN PEMBAHASAN**

# 1. Diagram Hubungan Sistem Informasi Diagram hubungan sistem informasi adalah sebuah alur/*flow* yang menggambarkan langkah-langkah prosedur suatu sistem[17]. Berikut adalah alur prosedur perolehan dan pencatatan aktiva tetap pada PT Enteng Jodoh Cikarang

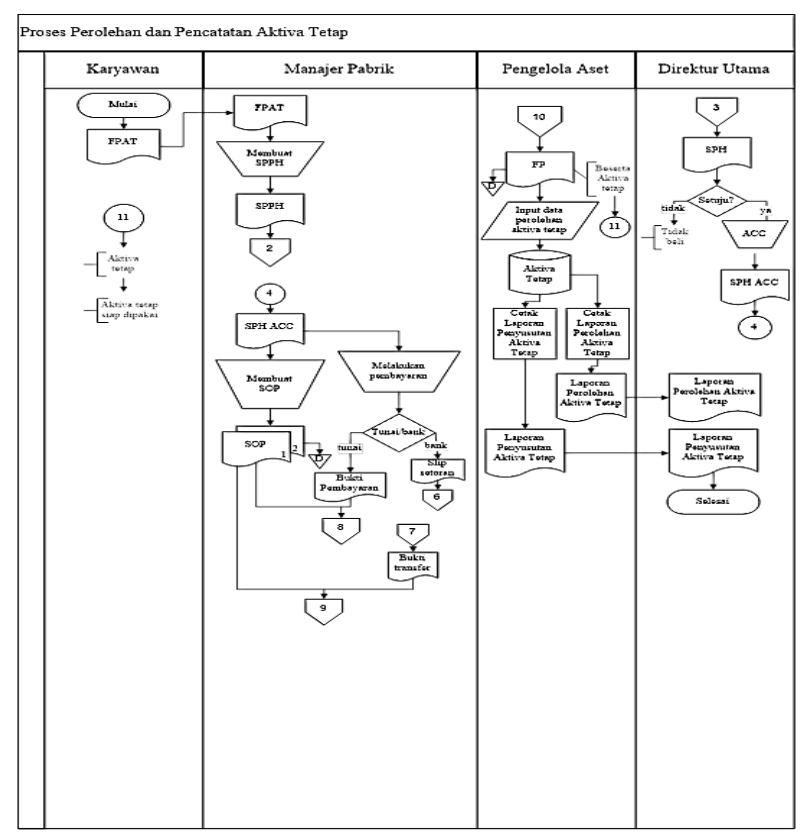

**Gambar 2.** *Flow proses Pencatatan Aktiva Tetap*

## 2. Diagram Konteks

Diagram Konteks merupakan gambaran yang *input* maupun *output* dan menyertakan *terminator* dalam suatu sistem[18]. Berikut adalah gambar diagram konteks aplikasi penyusutan aktiva tetap.

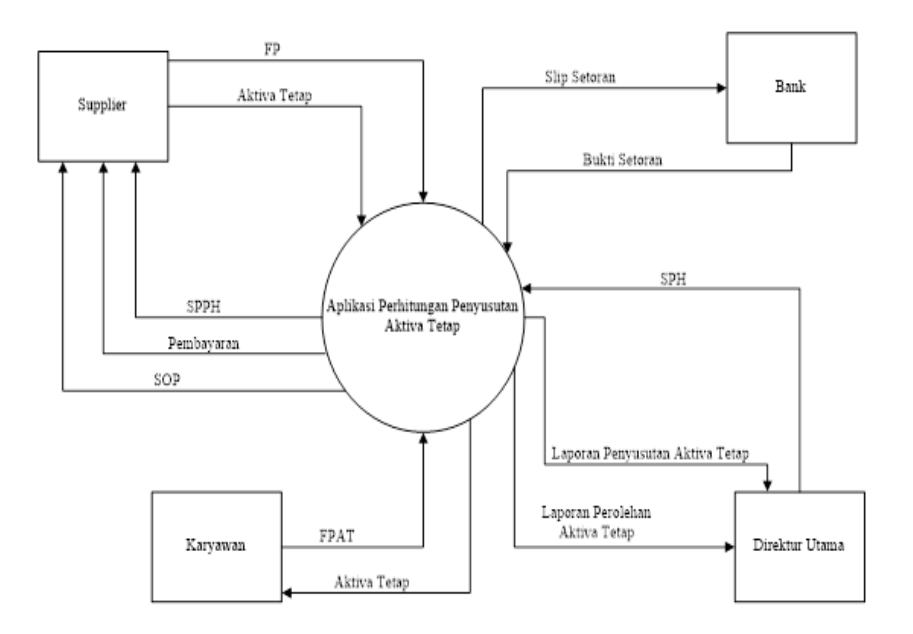

**Gambar 3.** *Diagram Konteks*

3. *Diagram Overview*

Digunakan untuk menggambarkan aliran data dalam sebuah sistem yang merupakan hasil rincian dari DFD level 0[18]. Pada *Data Flow Diagram* (DFD) *overview* ini berisi mengenai rincian dari setiap sistem, berikut ini gambar.

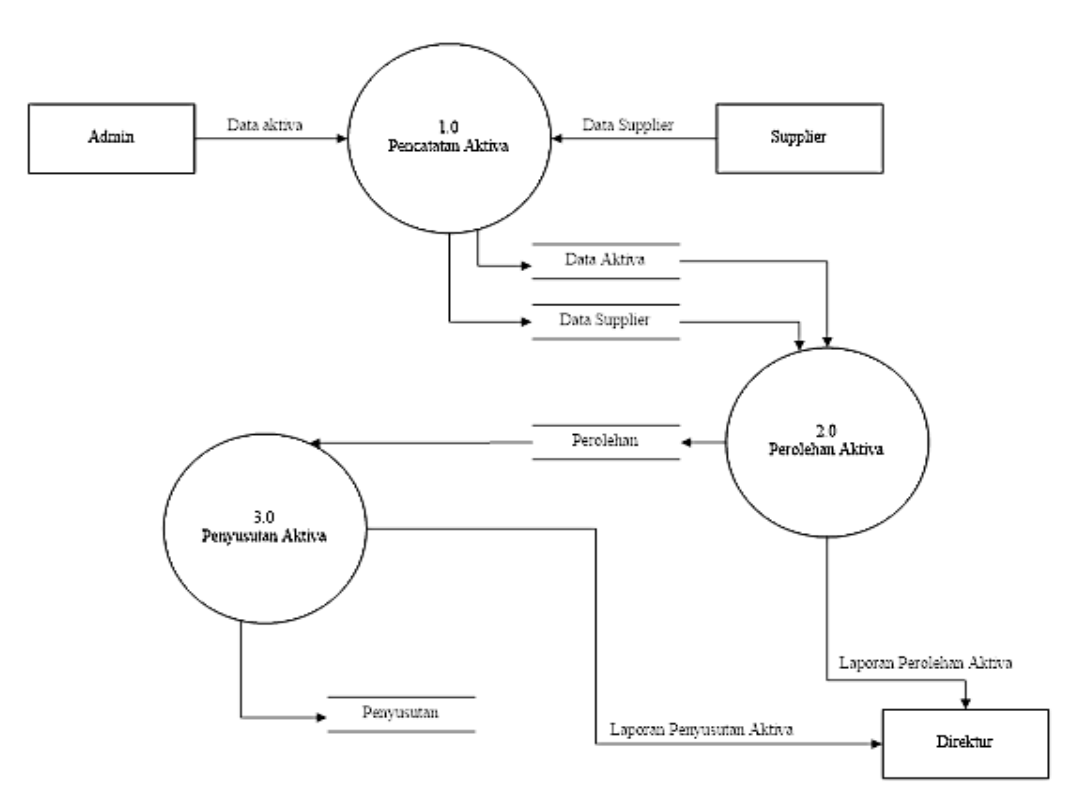

**Gambar 4.** *Diagram Overview*

4. *Entity Relationship Diagram (ERD) Entity Relationship Diagram (ERD)* adalah penggambaran diagram yang relasi/hubungan antar entitas/data[19]. Adapun gambar *Entity Relation Diagram* adalah sebagai berikut.

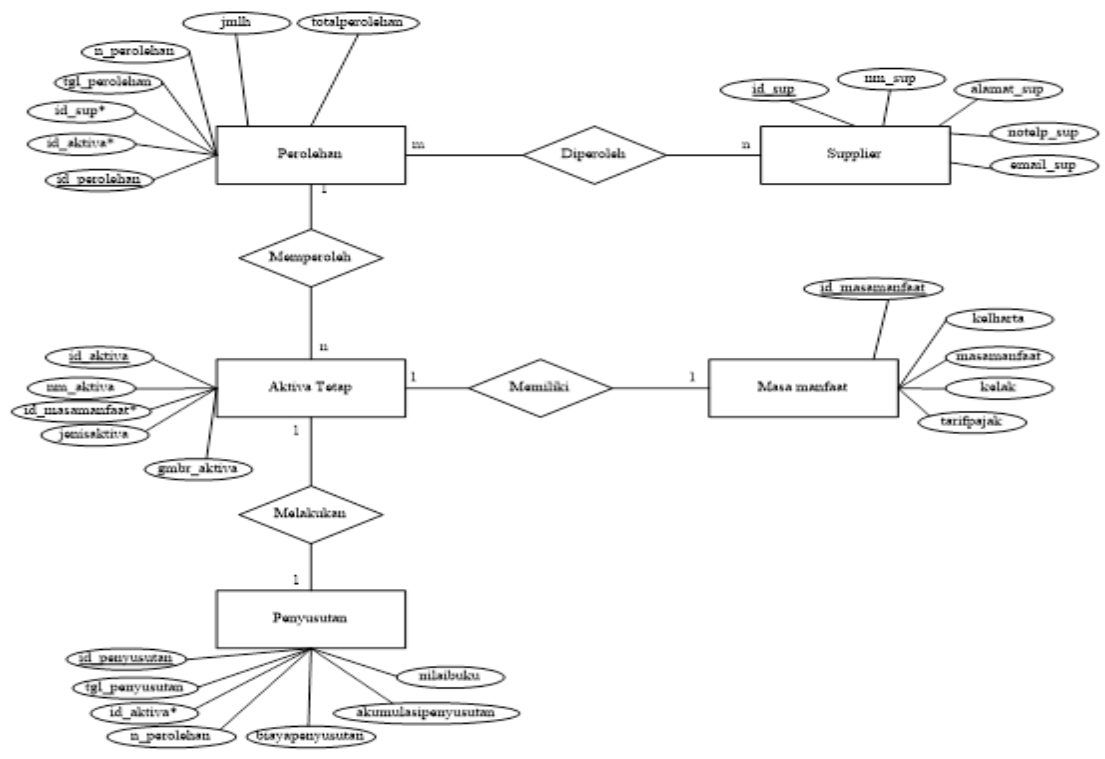

**Gambar 5.** *Entity Relationship Diagram*

5. Implementasi Antar Muka

Tahapan Implementasi antarmuka ini berkaitan dengan gambaran tampilan aplikasi dibangun dengan implementasi antarmuka Perancangan Aplikasi Akuntansi Penyusutan Aktiva Tetap Di PT. Enteng Jodoh Cikarang Berbasis WEB

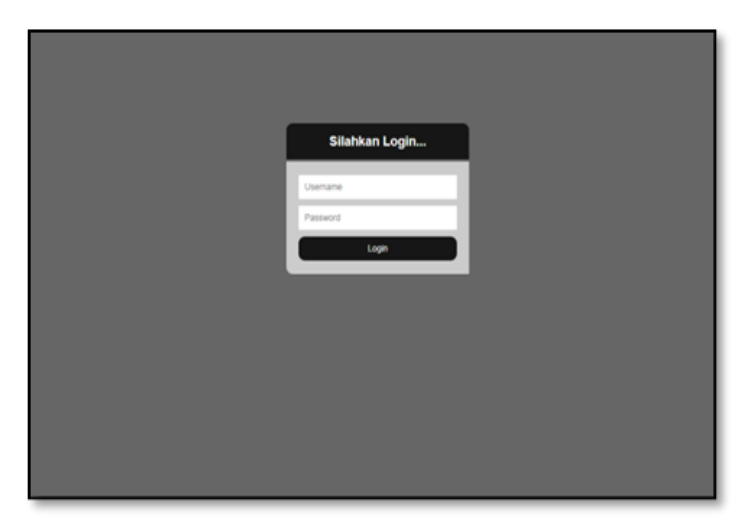

**Gambar 6.** *Tampilan Login*

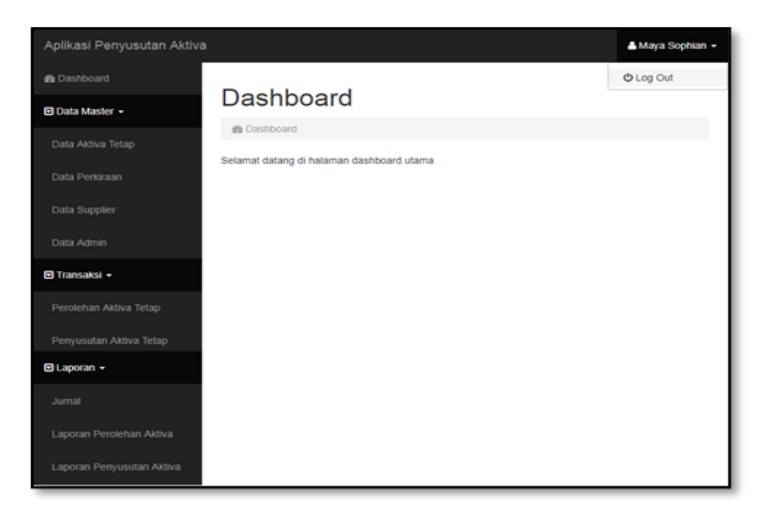

**Gambar 7.** *Tampilan Dashboard*

| Aplikasi Penyusutan Aktiva |                                                                |                               |   |                      |    |                        |  |                         |           |                    |                 |                                | A Halo, admin - |
|----------------------------|----------------------------------------------------------------|-------------------------------|---|----------------------|----|------------------------|--|-------------------------|-----------|--------------------|-----------------|--------------------------------|-----------------|
| <b>@</b> Dashboard         |                                                                | Aktiva Perolehan Aktiva       |   |                      |    |                        |  |                         |           |                    |                 |                                |                 |
| El Data Master -           |                                                                |                               |   |                      |    |                        |  |                         |           |                    |                 |                                |                 |
| <b>B</b> Transaksi +       |                                                                | & / Aktiva / Perolehan Aktiva |   |                      |    |                        |  |                         |           |                    |                 |                                |                 |
| <b>B</b> Laporan +         | Search:<br>v enties<br>Show 10                                 |                               |   |                      |    |                        |  |                         |           |                    |                 |                                |                 |
| <b><i>B</i></b> Keluar     | No Il                                                          | Tanggal<br>Perolehan          | Ħ | Nama<br>Aktiva       | 11 | Nama<br>Supplier<br>11 |  | Nilai<br>Perolehan<br>п | Jumlah II | Total<br>Perolehan | 11              | Opsi                           | $\mathbf{H}$    |
|                            | 1.                                                             | 01-07-2018                    |   | Mesin Cuci<br>Aspell |    | PT ABC                 |  | Rp. 50.000.000.00       | 1         | Rp. 50.000.000.00  |                 | <b>D</b> Fox<br><b>D</b> Hapun |                 |
|                            | Showing 1 to 1 of 1 entries                                    |                               |   |                      |    |                        |  |                         |           |                    | Previous 1 Next |                                |                 |
|                            | Tambah Perolehan Aktiva<br><b>a</b> Dapor Excel<br>@ Cetak PDF |                               |   |                      |    |                        |  |                         |           |                    |                 |                                |                 |
|                            |                                                                |                               |   |                      |    |                        |  |                         |           |                    |                 |                                |                 |
|                            |                                                                |                               |   |                      |    |                        |  |                         |           |                    |                 |                                |                 |
|                            |                                                                |                               |   |                      |    |                        |  |                         |           |                    |                 |                                |                 |
|                            |                                                                |                               |   |                      |    |                        |  |                         |           |                    |                 |                                |                 |
|                            |                                                                |                               |   |                      |    |                        |  |                         |           |                    |                 |                                |                 |
|                            |                                                                |                               |   |                      |    |                        |  |                         |           |                    |                 |                                |                 |
|                            |                                                                |                               |   |                      |    |                        |  |                         |           |                    |                 |                                |                 |

**Gambar 8.** *Tampilan Data Perolehan Aktiva*

| cetak pdf aktiva.php                                                                                                    |  |                                         |                     | 1/1                        |                         |                   |                |                      | ю |                                                                                                    |
|----------------------------------------------------------------------------------------------------|--|-----------------------------------------|---------------------|----------------------------|-------------------------|-------------------|----------------|----------------------|---|----------------------------------------------------------------------------------------------------|
| PT Enteng Jodoh Cikarang<br>Kawasan Industri Jababeka Blok W/3-6, Jl. Jababeka XIII<br>Cibitung, Bekasi, Jawa Barat - Indonesia, 17520. |  |                                         |                     |                            |                         |                   |                |                      |   |                                                                                                    |
|                                                                                                    |  | Tanggal Cetak: 15-08-2018               |                     | Laporan Data Aktiva Tetap  |                         |                   |                |                      |   |                                                                                                    |
| No.                                                                                                    |  | Nama Aktiva                             | Jersis<br>Aktiva    | Kaspmpok<br><b>Harta</b>   | <b>Mass.</b><br>Manfaat | Kelompok          | Tarif<br>Paink | <b>Gambar Aktiva</b> |   |                                                                                                    |
| 1                                                                                                    |  | Mesin Steam                             | Inventaris Kantor   | Bukan<br>Bangunan          | 4                       | Kelompok 1        | 25%            |                      |   |                                                                                                    |
| $\ddot{ }$                                                                                                    |  | Meja Produksi<br>www.communications.com | Peralatan Produksi  | Bukan<br>Bangunan          | ×                       | Kelompok 1        | 25%            |                      |   | œ,                                                                                                    |
| э                                                                                                    |  | Mesin Curing                            | Peralatan Produksi  | Bukan<br>Bangunan<br>www.c | ä                       | Kelompok 2 12.5%  |                |                      |   | $\bullet$<br>e de la propie de la propie de la propie de la propie de la propie de la propie de la propie de la propie de la propie de la propie de la propie de la propie de la propie de la propie de la propie de la propie de la propie |
|                                                                                                    |  | hear                                    | tuentaria Kendaraan | <b>Bukan</b>               |                         | Kelmmonk 2 112.5% |                |                      |   |                                                                                                    |

**Gambar 9.** *Tampilan Laporan Aktiva*

6. Blackbox Testing

Jadi seperti halnya kita melihat kotak hitam, kita hanya bisa melihat tampilan luarnya saja, tidak ada atau apa yang ada di balik kemasan hitam itu. Seperti pengujian black box, hanya dilihat dari tampilannya (interface), fungsionalitasnya tanpa mengetahui apa yang sebenarnya terjadi dalam proses detailnya (input dan output saja). Ini adalah hasil pengujian aplikasi jual pulsa dengan metode Black Box*.*

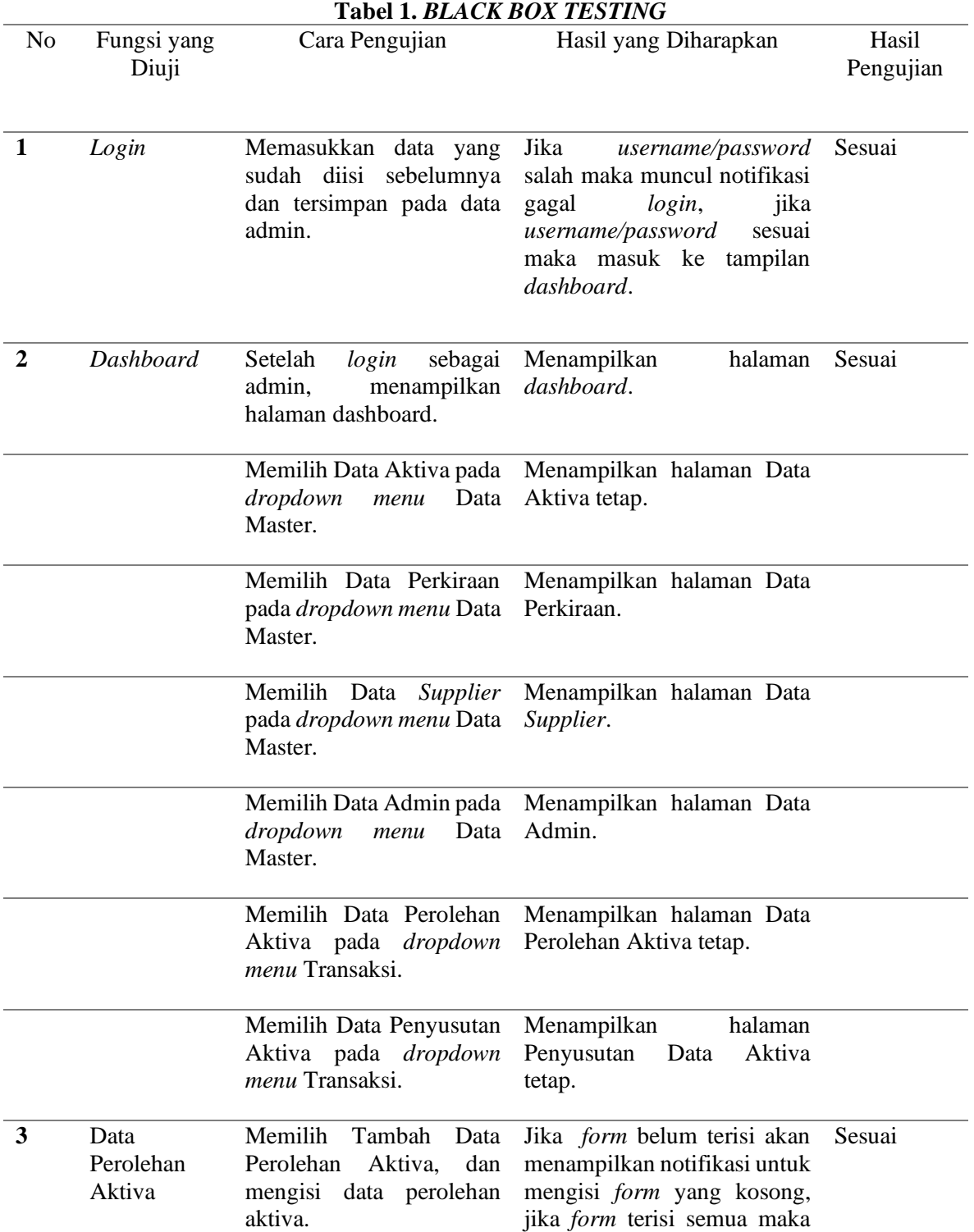

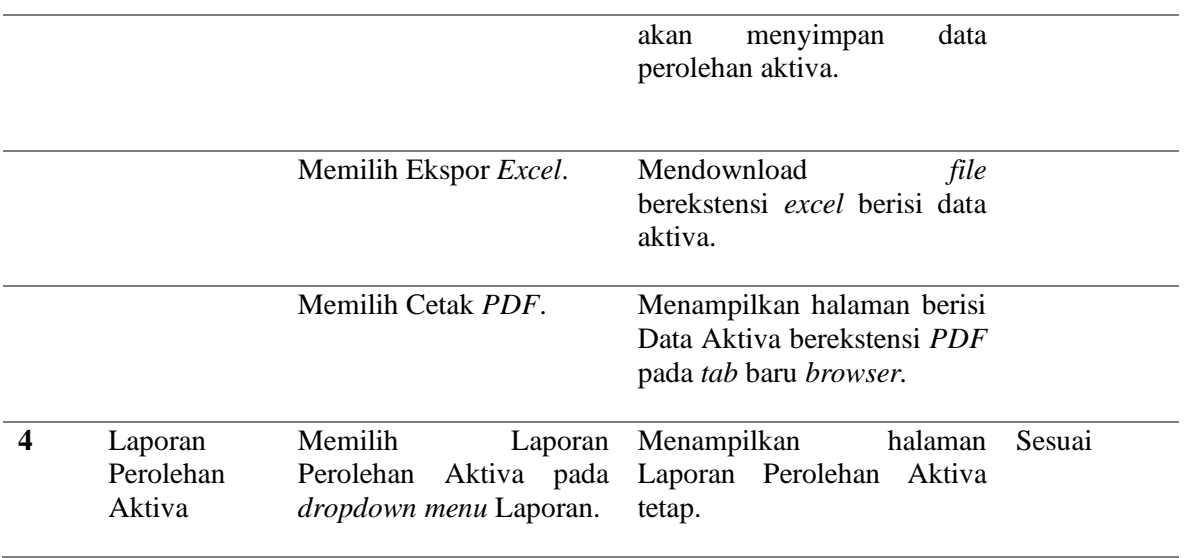

#### **KESIMPULAN**

Berkaitan dengan hal tersebut, maka dapat disimpulkan permasalahan pencatatan perolehan aktiva tetap hingga mengelola pencatatan penyusutan aktiva yang dilakukan perusahaan selama ini dapat terbantu dengan diterapkannya aplikasi penyusutan aktiva tetap berbasis web yang dapat memudahkan dalam melakukan pencatatan perolehan dan penyusutan aktiva tetap. Aplikasi ini juga dapat dikembangkan tidak hanya untuk pancatatan aktiva, tetapi dapat di perluas untuk proses yang lainnya sperti pencatatan laporan keuangan.

#### **DAFTAR PUSTAKA**

- [1] S. Rachmawati, "Analisis Perputaran Piutang Dan Perputaran Aktiva Tetap Terhadap Profitabilitas Pada PT. Gudang Garam.Tbk," *Jesya (Jurnal Ekon. Ekon. Syariah)*, 2018.
- [2] F. Dzaky Prastianto and Y. Rostiani, "Komputerisasi Akuntansi Penyusutan Aktiva Tetap Metode Garis Lurus Berbasis Vb.Net Pada Pt Alam Makmur Karawang," *J. Interkom*, 2020.
- [3] V. M. M. Siregar, "Sistem Informasi Pendataan Logistik Aktiva Tetap Pt. Bank Central Asia, Tbk Kantor Cabang Pematangsiantar," *SISTEMASI*, 2018.
- [4] L. Hertati, O. Safkaur, I. Fery, and ..., "Peran Akuntansi Aktiva Tetap, Standar Akuntansi Keuangan Terhadap Laporan Keuangan Akibat Covid-19," *… J. Ilm. Ilmu …*, 2020.
- [5] A. M. Yusuf, H. Hasmizal, and N. Dini, "Sistem Informasi Perhitungan Penyusutan Aktiva Tetap Menggunakan Metode Garis Lurus Berbasis Vb.Net Pada Cv Ginanjar Sejahtera Mandiri Karawang," *J. Interkom J. Publ. Ilm. Bid. Teknol. Inf. dan Komun.*, 2021.
- [6] A. Arif and J. Devitra, "Analisis Dan Perancangan Sistem Informasi Akuntansi Penjualan Komputer Pada Lkp Tri Arga Kecamatan Sekernan Kabupaten Muaro Jambi," *J. Manaj. Sist. Inf.*, 2017.
- [7] I. Ambarwati and Rochmawati, "Buku Ajar Berbasis Contextual Teaching and Learning ( CTL ) Pada Mata Pelajaran Komputer Akuntansi Accurate," *J. Mimb. Ilmu*, 2020.
- [8] A. Maulana and Y. K. Suhada, "Perancangan Aplikasi Repository Intranet Pada Laboratorium Komputer Kampus A STMIK Rosma," *Infoman's*, 2018.
- [9] A. M. Yusuf and N. Dini, "Tetap Menggunakan Metode Garis Lurus Berbasis Vb . Net

Pada Cv Ginanjar Sejahtera Mandiri Karawang," vol. 16, pp. 38–45, 2021.

- [10] J. Sadiah, I. Indaryono, and A. M. Yusuf, "Sistem Informasi Akuntansi Penggajian Berbasis Vb.Net Pada Pt Bank Perkreditan Rakyat (Bpr) Sanggabuana Agung Karawang," *J. Interkom J. Publ. Ilm. Bid. Teknol. Inf. dan Komun.*, 2021.
- [11] A. . Rosa and M. Shalahuddin, "Model Sdlc," *Informatika Bandung*. 2018.
- [12] M. Mahpur, "Memantapkan Analisis Data Melalui Tahapan Koding," *Repos. Univ. Islam Negeri Malang*, 2017.
- [13] S. A. Ningtyas, Moh.Halim, and A. Puspito, "Desain Sistem Informasi Akuntansi Penjualan Tunai Dan," *J. Ris. Akunt. Keuang.*, 2019.
- [14] I. D. AMIK BSI Jakarta, "Metode Waterfall Dalam Perancangan Program Pembelian Pada Toko Furniture," *Evolusi J. Sains dan Manaj.*, 2018.
- [15] R. A. R. Fitriani and I. Hermadi, "Instrumentasi Kode Program Secara Otomatis untuk Path Testing," *J. Ilmu Komput. dan Agri-Informatika*, 2018.
- [16] Rully Pramudita, "Pengujian Black Box pada Aplikasi Ecampus Menggunakan Metode Equivalence Partitioning," *INFORMATICS Educ. Prof.*, 2020.
- [17] C. B. Santoso, "Analisis dan Perancangan Sistem Informasi Produksi," *Teknois J. Ilm. Teknol. Inf. dan Sains*, 2019.
- [18] U. Ali, "Pengertian Diagram Konteks dan Data Flow Diagram (DFD)," *WordPress*, 2017.
- [19] Ibeng, "Pengertian Entity Relationship Diagram (ERD)," *www.pendidikanku.org*, 2018.